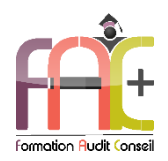

# **Formation Graphique**

Introduction sur l'environnement Windows

Photoshop Niveau I - Initiation

Durée : 21 heures ou 3 jours

Modalités et moyens pédagogiques : Démonstrations – Exercices – Cas pratiques

# Eligible au CPF Certification : TOSA PHOTOSHOP

# **Public concerné**

 Cette formation s'adresse à tout utilisateur infographiste ou débutant, souhaitant utiliser efficacement les fonctionnalités essentielles de Photoshop pour la retouche de leur photo.

### **Prérequis**

Aucun prérequis

## **Objectifs pédagogiques**

- Découvrir l'environnement Windows, le maniement des fenêtres, le clavier, la souris et l'explorateur de fichiers.
- Découvrir et apprendre l'interface, l'espace de travail et les bases fondamentales
- Découvrir et apprendre la géométrie et corrections de l'image
- Découvrir et apprendre le détourage, masques et photomontages
- Découvrir et apprendre les fonctions graphiques et effets, l'exportation et l'automatisation

## **Moyens et méthodes pédagogiques**

- La formation est dispensée par un formateur professionnel spécialisé.
- Lors du présentiel, nous utilisons un diaporama que nous déroulons au fur et à mesure de la séquence. Nous alternons ce support avec des exercices pratiques sur le logiciel enseigné.
- La partie e-learning peut s'effectuer soit depuis votre domicile, soit en nos locaux selon votre choix. Vous effectuerez des applications et exercices en suivant les vidéos de formation, pas à pas.

### **Moyens techniques**

### **Présentiel**

- Nos salles de formation sont équipées d'un écran et vidéo projecteur.
- Nous utilisons un poste par participant.

### **E-learning**

- Un accès internet est requis pour accéder à vos cours.
- Vous recevez vos identifiants par mail et accédez à vos cours en suivant le lien communiqué. Vous serez guidé par téléphone ou en face à face pour vos premiers accès. Vous pouvez accéder à la plateforme via votre ordinateur, votre tablette ou votre smartphone pour lire les vidéos.
- Un ordinateur avec les logiciels concernés installés est requis pour la réalisation des exercices. Si vous n'avez pas le ou les logiciels, nous vous communiquons un lien pour obtenir un accès à ces logiciels.

## **Assistance**

- Nous restons à votre disposition pendant votre parcours grâce au forum des apprenants. Vous pouvez également nous joindre par téléphone ou par mail.
- Nous avons la possibilité de prendre la main sur votre ordinateur pour vous aider en cas de besoin.
- Nous répondons dans un délai maximal de 24 heures.
- Des ateliers de corrections d'exercices sont organisés à la demande.

# **Modalités de suivi**

# **Présentiel**

- Les heures effectuées (cours et/ou ateliers) seront émargées.
- A la fin d'un module, afin de valider les acquis, un exercice est donné à réaliser seul ou en groupe, puis corrigé à titre individuel ou avec le groupe.

### **E-learning**

- Le temps passé sur les leçons apparait sur le relevé de connexion édité depuis la plateforme.
- A la fin des modules, des quizz et exercices sont à réaliser. Les quizz sont corrigés immédiatement par le système. Les exercices sont à envoyer au formateur ou réalisés en atelier dans notre structure. En cas d'envoi, ils sont corrigés dans les 24 heures.

## **Evaluation de la formation**

- Des évaluations pourront être proposées dans le courant de la formation.
- Une certification TOSA PHOTOSHOP conclut cette action de formation. Elle déterminera votre niveau. Votre score, dont la validité est de 3 ans pourra être affiché sur votre CV.
- La formation sera sanctionnée par une attestation individuelle de formation et un certificat TOSA.

# Vous évaluerez à votre tour les formateurs et l'établissement.

# **Durée de la formation et modalités d'organisation**

- Nombre d'heures : 21H
	- Présentiel : à définir
	- E-learning : à définir
- Dates : à définir

## **Tarif**

- Blended : 1764 € TTC
- Présentiel : 1764 € TTC

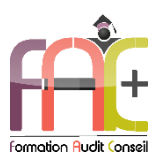

# **Programme Introduction** sur l'environnement Windows

# Environnement Windows 10

- Menu Démarrer
	- **■** Trouver mon programme
	- Epingler au menu et / ou à la barre des tâches
- Maniement des fenêtres
- **Exerutavier**
- La souris

# L'explorateur de fichiers

- Ouverture de l'explorateur de fichier
- Repères dans l'explorateur
- Création de dossiers
- Déplacer un dossier
- Enregistrer un document
- Ouvrir un document
- Renommer un dossier
- Supprimer un dossier
- ◆ Créer un raccourci
- L'accès rapide

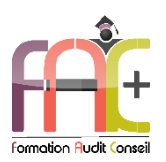

# Programme Photoshop NIVEAU I (Initiation)

### Interface. espace de travail et boses fondamentales

- L'organisation de l'interface
- Créer un document avec Photoshop
- Ouvrir et sauvegarder une image
- Les panneaux
- Gestion de l'espace de travail et de l'affichage Personnalisation de l'espace de travail
- La boîte d'outils, les palettes et les menus

# Géométrie et corrections de l'image

- Savoir recadrer une image, changer sa taille.
- Modifier simplement la colorimétrie d'une image.
- Corriger la teinte d'une image.
- Corriger la luminosité et le contraste d'une image.

# Les modes de couleurs

- Les couleurs d'arrière-plan et d'avant-plan
- Les palettes Infos, Couleur et Nuancier

# **Transformer ses images**

- Homothétie
- Rotation
- Inclinaison
- Torsion
- Déformation
- Symétrie

# **Retoucher l'image**

- Les courbes de niveaux et histogrammes
- La balance des couleurs
- Correcteur localisé
- Tampon
- Le remplissage basé sur le contenu
- Goutte d'eau
- Netteté
- La luminosité et le contraste
- La teinte et la saturation

Le remplacement d'une couleur

# Détourages, masques et photomontages

- Les différents outils de sélection
- La sauvegarde d'une sélection
- Le remplissage et le contour d'une sélection
- Le travail avec les calques
- Les effets et les masques de calque
- Utiliser la baguette magique pour isoler une partie d'un visuel.
- Créer un masque pour occulter une partie du visuel (mode masque).
- Superposer différents visuels.
- Les calques de texte

# **Outils de dessin**

- Les règles et les guides
- Saisie, modification et formatage du texte
- Outils
- Crayon
- Pinceau
- Réglage de la taille et de la dureté des outils
- La barre des options d'outils

# Utiliser les filtres

- La manipulation commune des filtres
- Les filtres pour rendre flou
- Les filtres pour rendre net

# Imprimer et exporter

- Les différents formats de sauvegarde (JPEG ou PSD)
- L'impression de l'image
- Exportation, paramétrage pour intégration pour un site internet
- Enregistrer et choisir le format de fichier

# **Exercice de synthèse**

- Création d'une plaquette commerciale à partir de différentes sources
- Utilisation de l'ensemble des connaissances